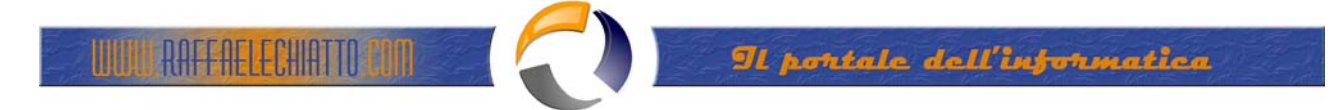

## **INSTALLAZIONE CLIENT IBM DB2 VERSIONE 7.0**

Posizionarsi all'interno della cartella contenente i file di Installazione quindi aprire un Prompt dei Comandi e lanciare il **Setup**

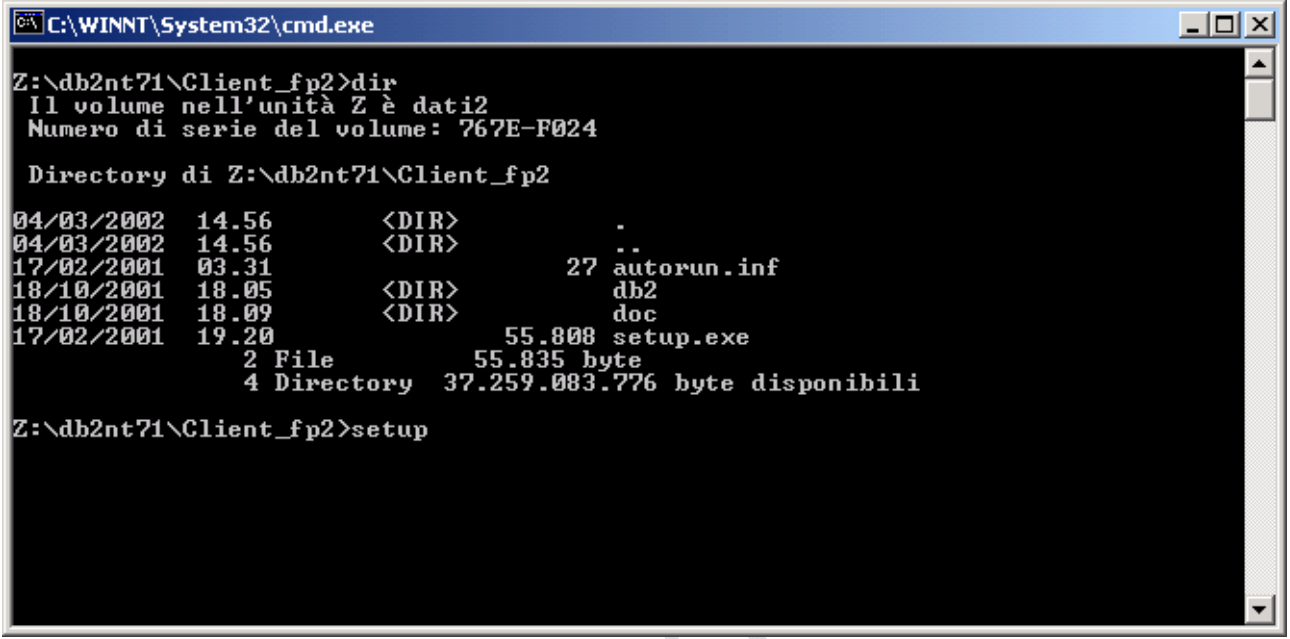

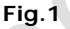

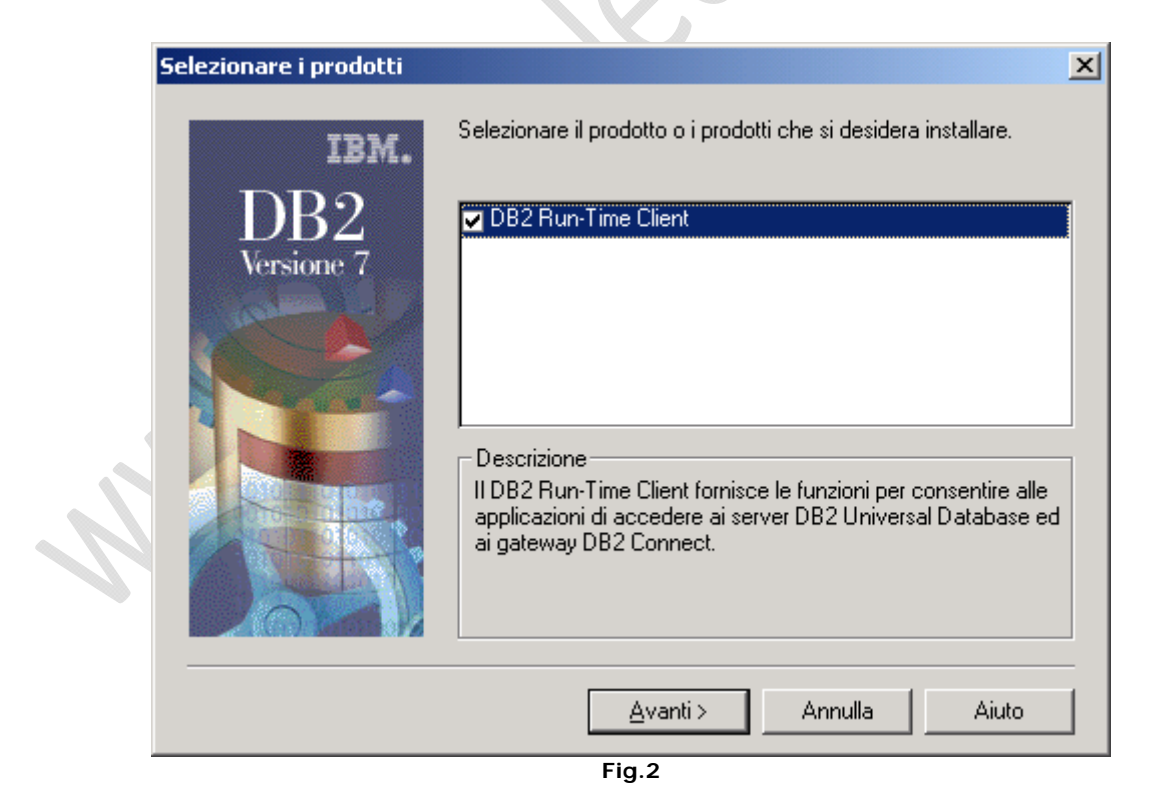

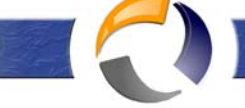

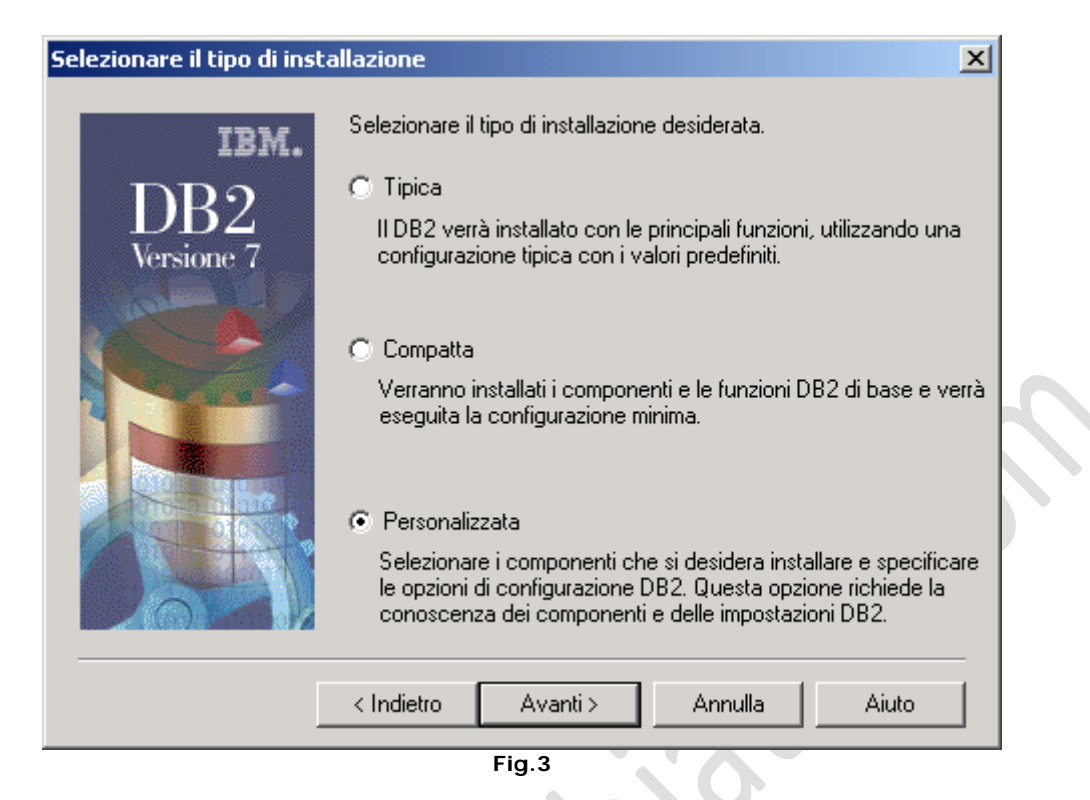

## Selezionare **Personalizzata** quindi **Avanti**

**RAFFAELECHIA** 

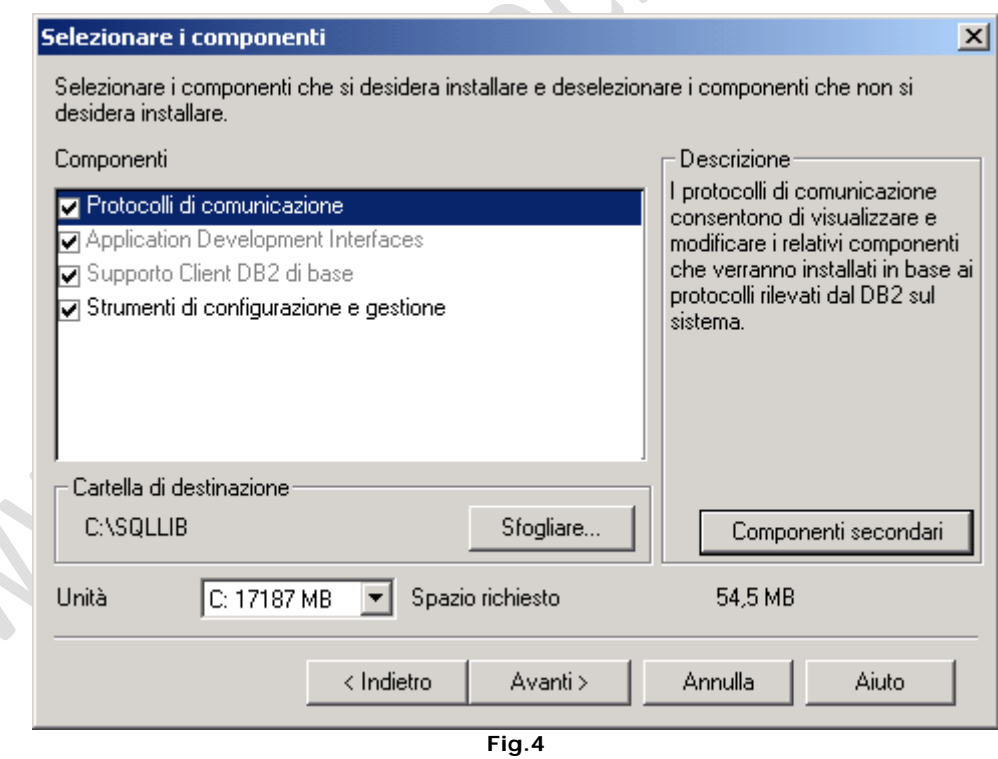

Selezionare la directory di destinazione C:\SQLLIB quindi **Avanti**

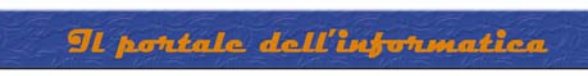

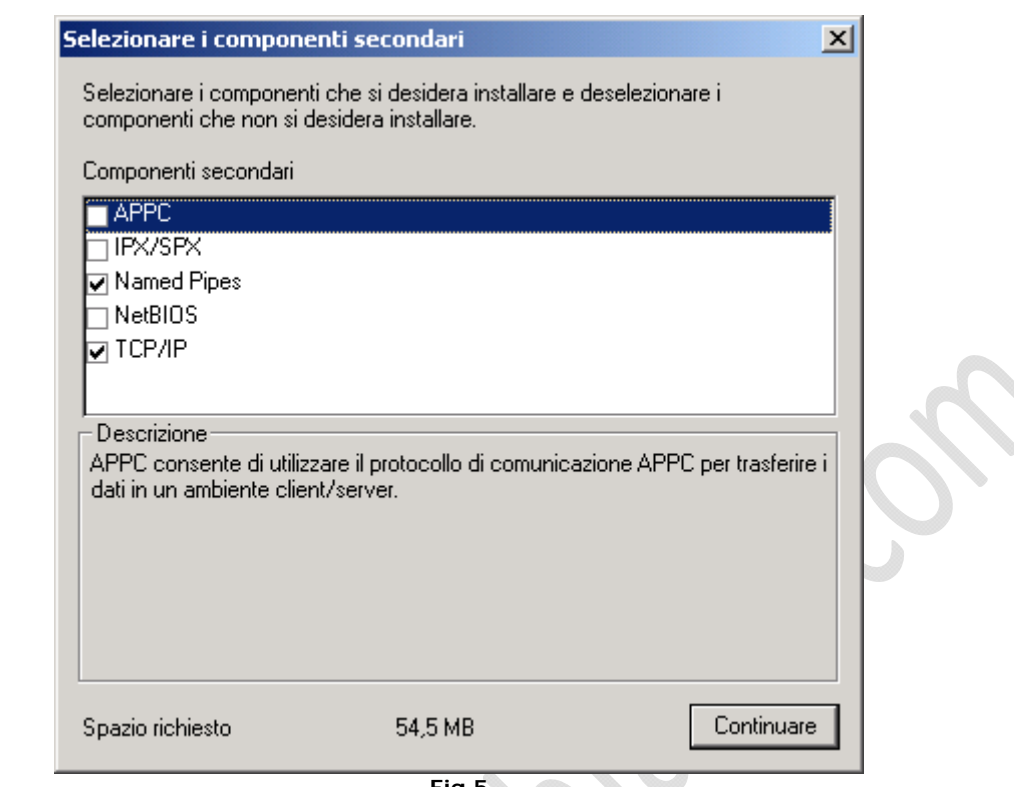

**Fig.5**

b

Lasciare tutto invariato come in figura 5 quindi **Continuare**

**UUUL RAFFAELECHATTO CON SE** 

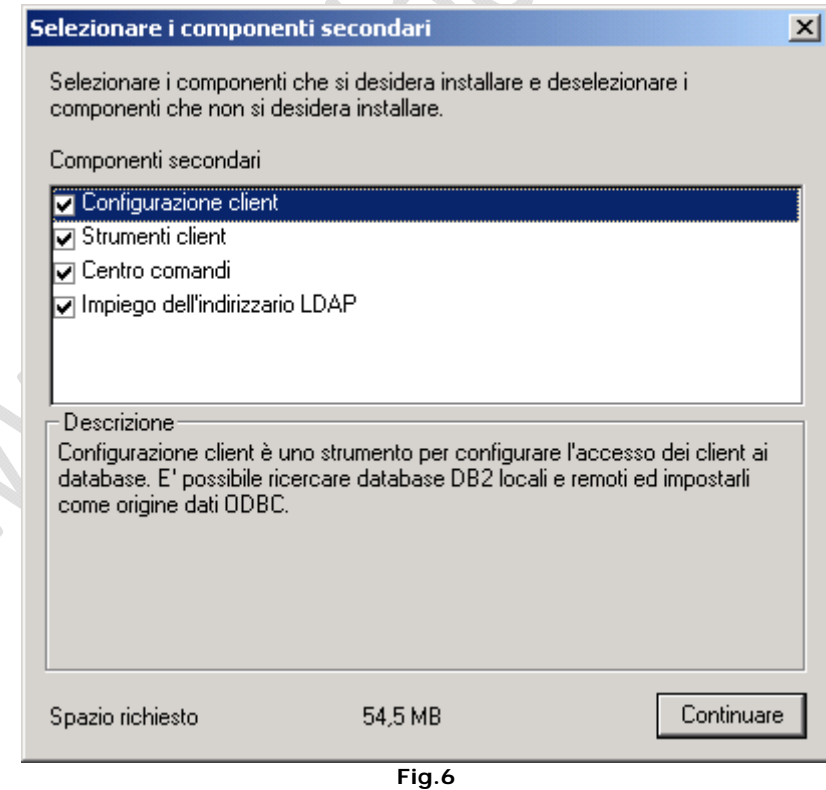

Selezionare i component Secondari che si intende installare quindi cliccare su **Continuare**

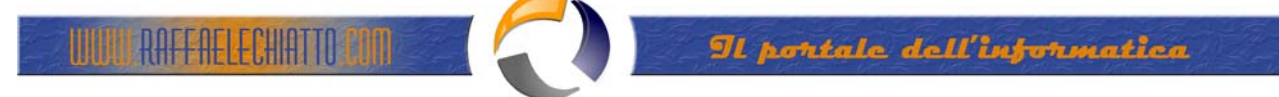

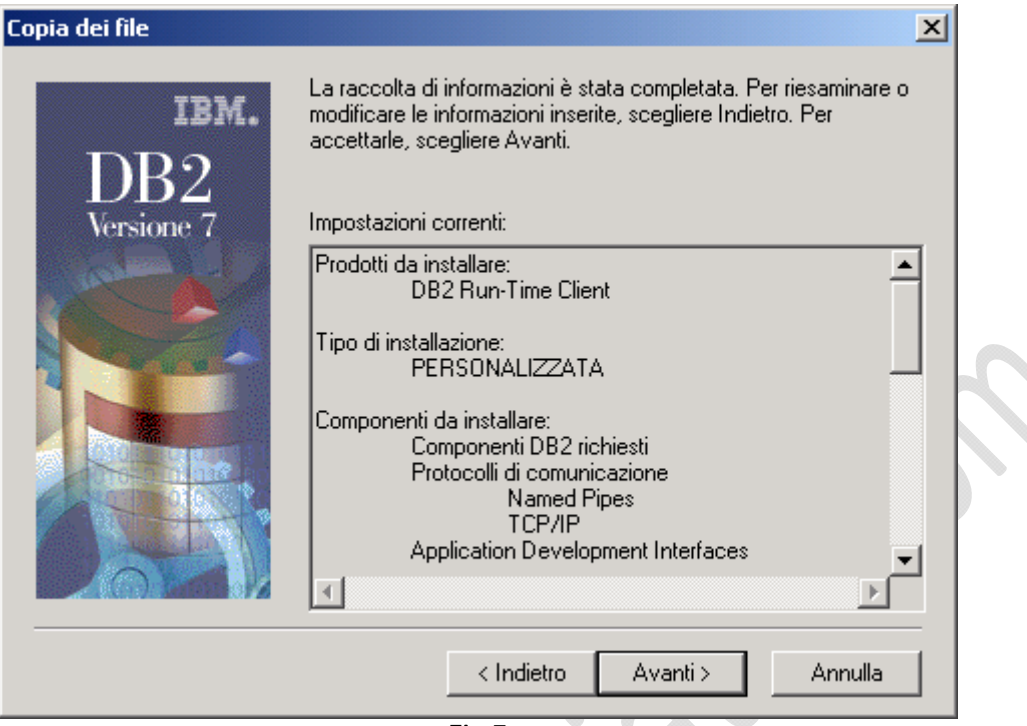

**Fig.7**

Cliccare su **Avanti** quindi riavviare il PC

A questo punto è possible installare la HotFix più aggiornata.

Da una finestra di Prompt dei Comandi posizionarsi sulla cartella contenente la Fix quindi lanciare il comando

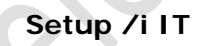

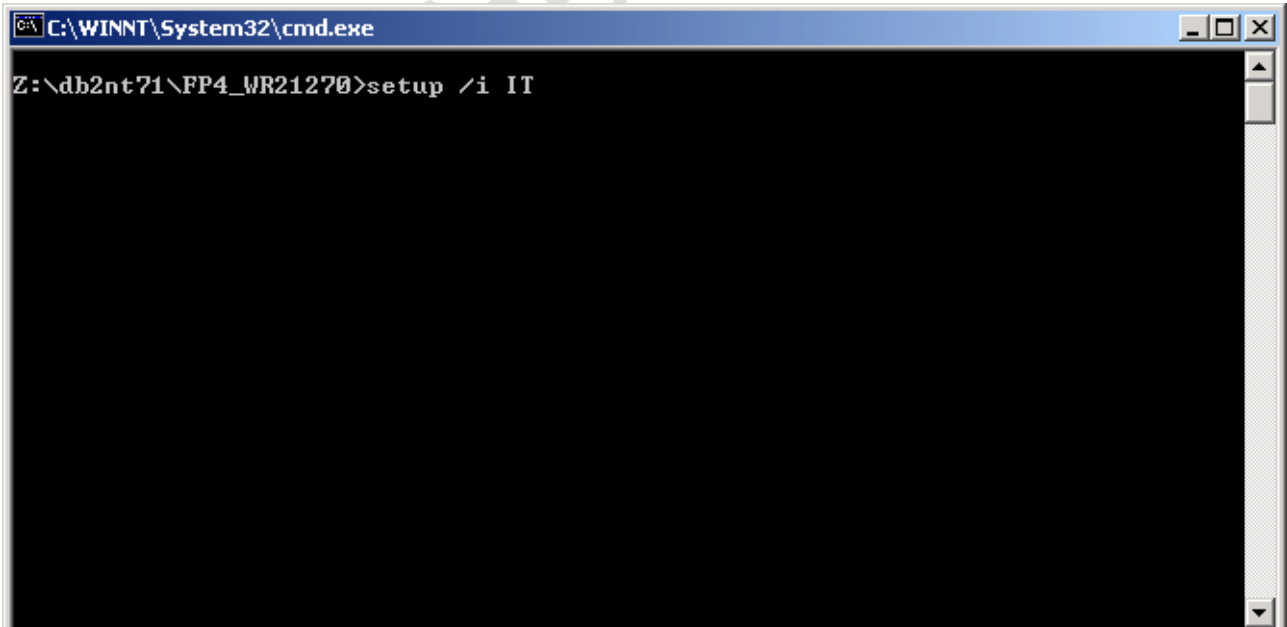

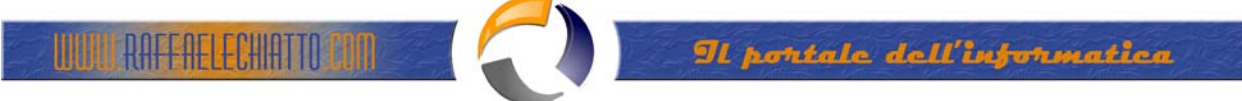

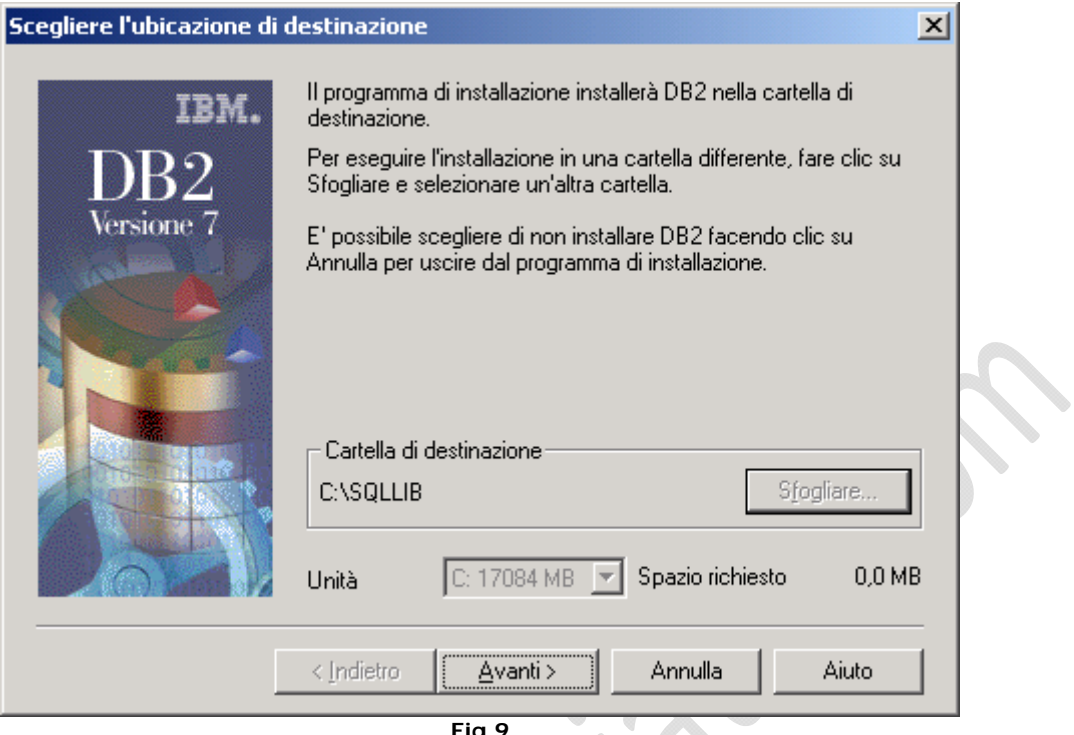

**Fig.9**

Cliccare su **Avanti** quindi attendere la fine dell'installazione e Riavviare il PC.

 $\mathcal{L}_{\mathbf{c}}$